# **Лабораторна робота № З**

# **ПРОГРАМУВАННЯ ТОКАРНО-ГВИНТОРІЗНОГО ВЕРСТАТА мод. 16К20ФЗРМ132 З ОС ЧПУ 2Р22**

- *Мета роботи:* вивчити технологічні можливості токарногвинторізних верстатів з ЧПУ;
	- ознайомитись з принципами кодування інформації в ОС ЧПУ 2Р22;
	- отримати навики розробки УП та налагодження токарно-гвинторізного верстату мод. 16К20Ф30 для обробки заданої деталі.

# **3.1. Теоретичні відомості**

#### **3.1.1. Технологічні можливості верстата мод. 16К20ФЗРМ132**

Токарно-гвинторізний верстат мод. 16К20ФЗРМ132 призначений для токарної обробки в замкнутому напівавтоматичному циклі деталей типу тіл обертання із ступінчастим та криволінійним профілем - валів, осей, ступиць, фланців, кришок, шківів, зубчатих коліс тощо.

На верстаті виконують зовнішнє та внутрішнє точіння, свердлування, зенкерування, розвертання, цекування, нарізання зовнішніх різьб різцями та плашками, а також внутрішніх різьб різцями та мітчиками.

Технічні характеристики верстата, що відображають його технологічні можливості, представлені у табл. 3.1.

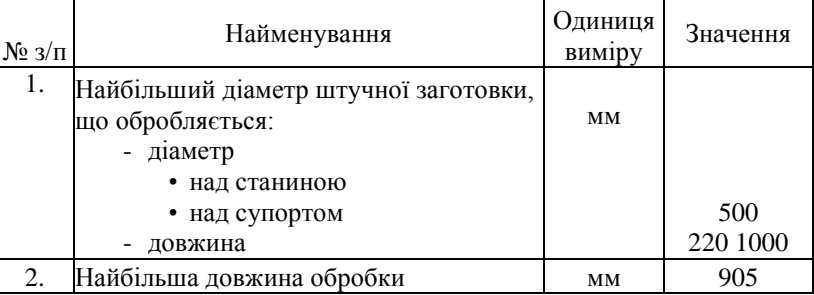

Технічні характеристики верстата мод. 16К20ФЗРМ132

Таблиця 3.1

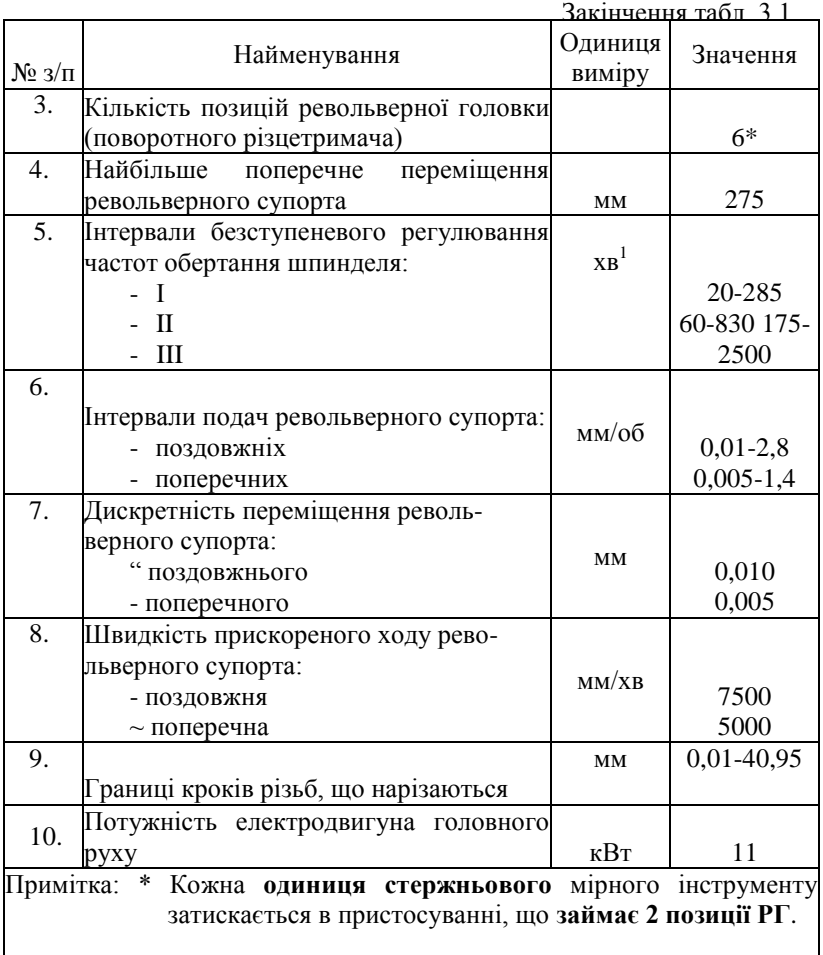

# **3.1.2. Призначення оперативної системи ЧПУ 2Р22**

Пристрій ОПУ 2Р22 призначений для видачі УП на виконавчі органи токарних верстатів і виконує наступні функції:

- введення управляючої програми з клавіатури пульту управління або програмоносія;

- відпрацювання і редагування УП безпосередньо на верстаті;

- складання УП за зразком, коли обробка першої деталі ведеться в

Закінчення табл. 3.1

ручному, а обробка наступних деталей - в автоматичному режимі;

~ введення постійних циклів в діалоговому режимі;

- використання складних циклів багатопрохідної обробки;

- виведення УП на програмоносій і виконання ряду інших функцій.

Більш розвинене у порівнянні з ОПУ Электроника НЦ-31 функціональне програмне забезпечення, що зберігається в постійній пам"яті пристрою, включення в нього складних циклів багатопрохідної обробки дозволяють зменшити об'єм інформації, що вводиться в ОПУ, і спростити складання УП.

Технічна характеристика пристрою ОПУ 2Р22 наведена в табл. 3.2.

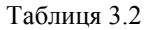

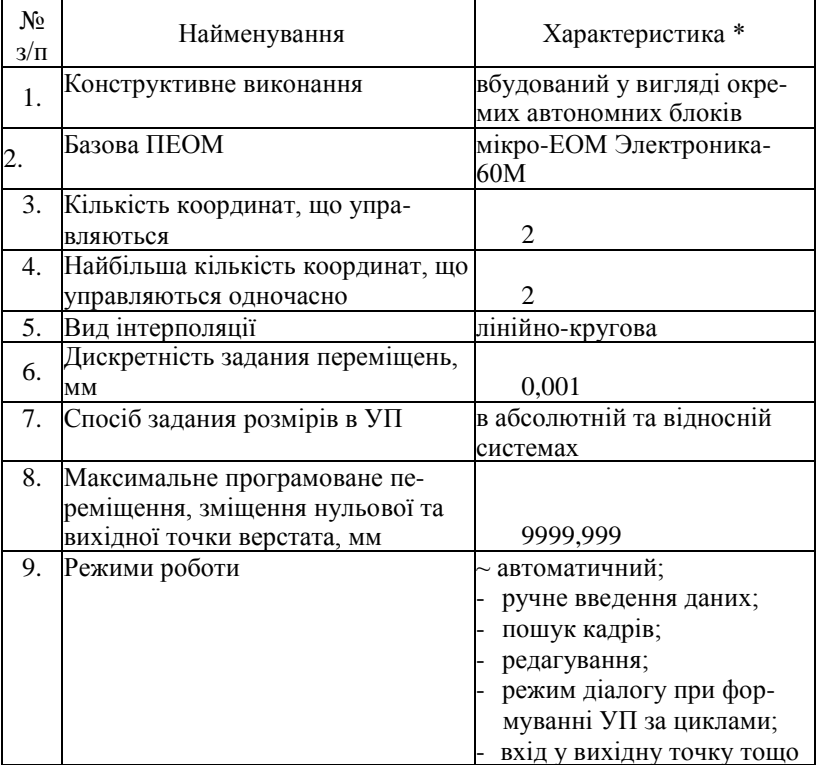

Технічна характеристика пристрою ОПУ 2Р22

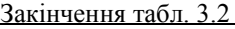

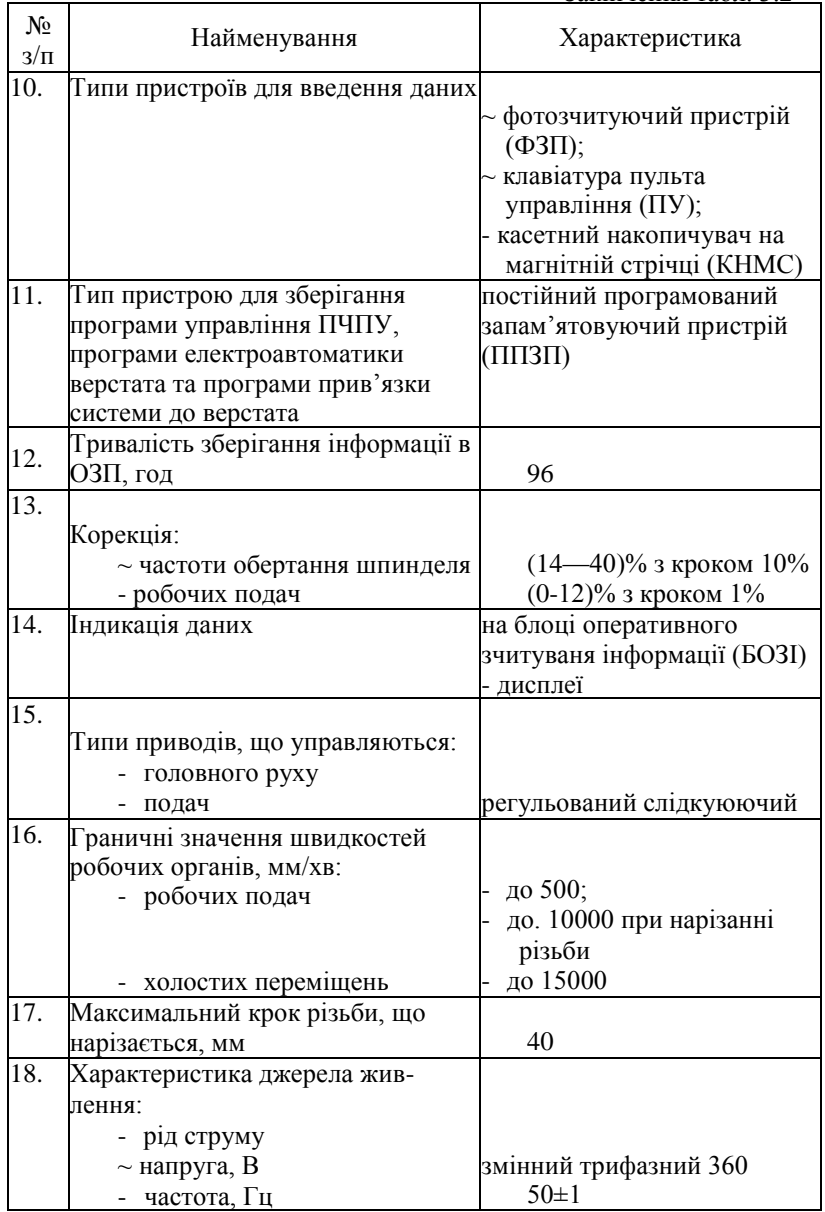

### **3.1.3. Принципи кодування УП**

Введення УП в пам"ять пристрою ОПУ 2Р22 можливе з пульту управління або програмоносія. Програмоносієм виступає магнітна або восьмидоріжна паперова стрічка шириною 25,4 мм.

Програма складається з послідовно записаних кадрів - складових УП, що вводяться як єдине ціле і містять не менше однієї команди.

Кожний кадр починається з порядкового номеру N, складається із змінного числа слів (складників кадру, що містять дані про параметри процесу обробки) і закінчується символом "кінець кадру". Кожне слово, в свою чергу, складається з символу ~ адреси і наступної за ним групи цифр. Адреса визначає призначення цифр в кадрі (див. табл. 3.3). В одному кадрі не можна програмувати два слова однієї адреси.

Таблиня 3.3.

Значення символів адрес, що використовуються при програмуванні ОС ЧПУ 2Р22

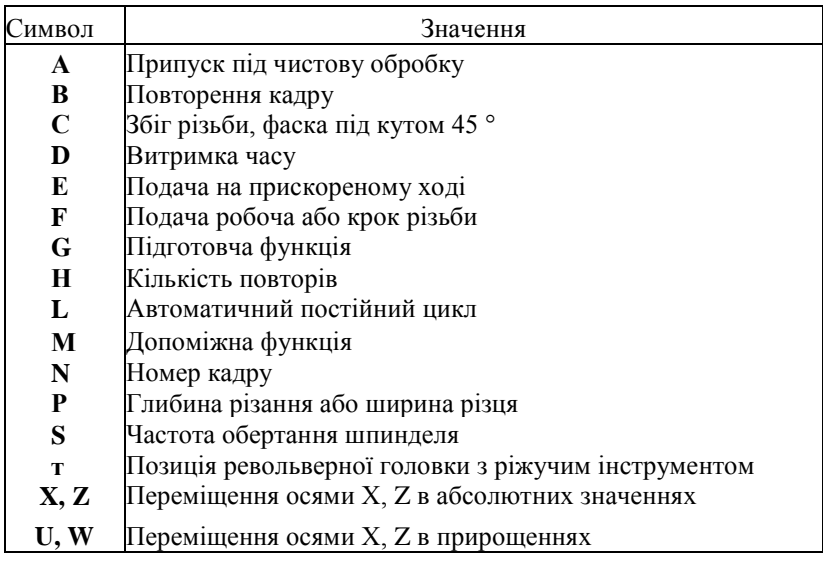

Структура слова визначається форматом, в якому вказують розташування адреси, знак і число геометричної або технологічної інформації в складі слова, кількість цифр ,що записуються до і після коми тощо.

Для пристрою ОПУ 2Р22 приклади форматів слів наступні:

# **N03; Х+043; Z+043; U+043; W+043; F023; Т2; М; Sl-4; D043; С+043; Q+043; R+0,43; ВЗ; НЗ; L2; PH; АН; Е; G2; •.**

Після адрес N, Т, М, S, В, Ц L, G в форматі записують одну цифру, що показує кількість цифр в слові. Якщо нулі, що стоять перед першою значущою цифрою, можна опустити, то після адреси записують дві цифри, перша з яких нуль. Після адреси слів, що містить розмірні переміщення А, Р, X, U, R, Z, W, D, С, G, F, записують дві цифри, перша з яких показує кількість розрядів перед, а друга - після десяткової коми, або три цифри, перша з яких нуль, що дозволяє опустити нулі перед першою значущою цифрою. Якщо абсолютні розміри завжди додатні, то між адресою і наступним за ним числом не ставлять жодного знаку; якщо вони можуть бути додатними або від'ємними, то між адресою і наступним за ним числом ставлять знак  $" +"$ 

Наприклад, **N004 -** тризначний номер кадру. Незначущі нулі перед номером можна не набирати: **N125, N012** (або **N12?, N003** (або **N3?.**  Геометричну інформацію, тобто значення координат кінцевих опорних точок ділянок траєкторій за осями X і **Z,** або прирощень **U, W** за осями **X (U)** або **Z (W),** записують слідуючим чином:

#### **Х043; Z-0,43; U0,643; W0,43.**

Незначущі нулі в початку і в кінці геометричної інформації, а також знак "+" можуть опускатися.

Наприклад:

- переміщення по осі Z в точку з координатою +36,18 мм записують **Z36,18;**

~ переміщення по осі Z на 364,583 мм до передньої бабки - **W— 364,583;**

- переміщення по осі **X** до 012,38 мм **- Х12,38;**

- переміщення по осі **X** на 0,16 мм до осі центрів -U—**0,16.** Час витримки задають за адресою D з точністю до 0,001 с. Наприклад, час витримки 2 с записують **D2.**

Подачу робочого органу задають за адресою F, постійні цикли - за адресою L, допоміжні технологічні команди - за адресою М, підготовчі функції - за адресою G (табл. 3,4-3.6 ). Обов"язковою умовою закінчення УП є наявність в останньому кадрі команди **М02.**

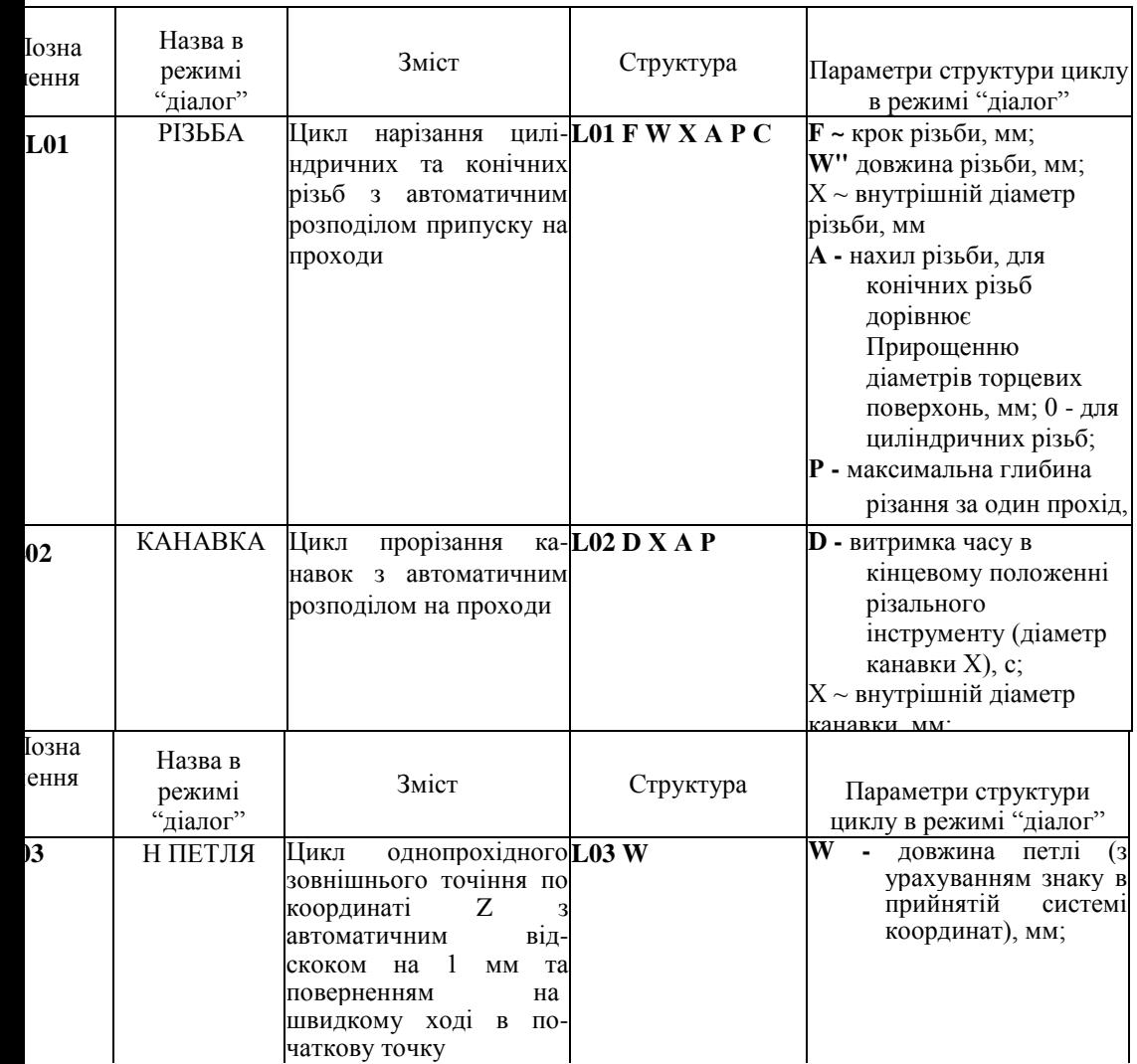

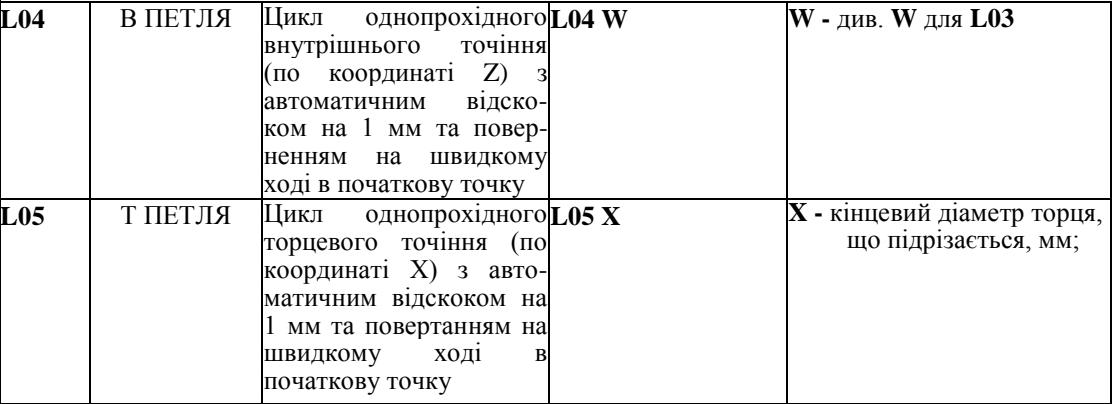

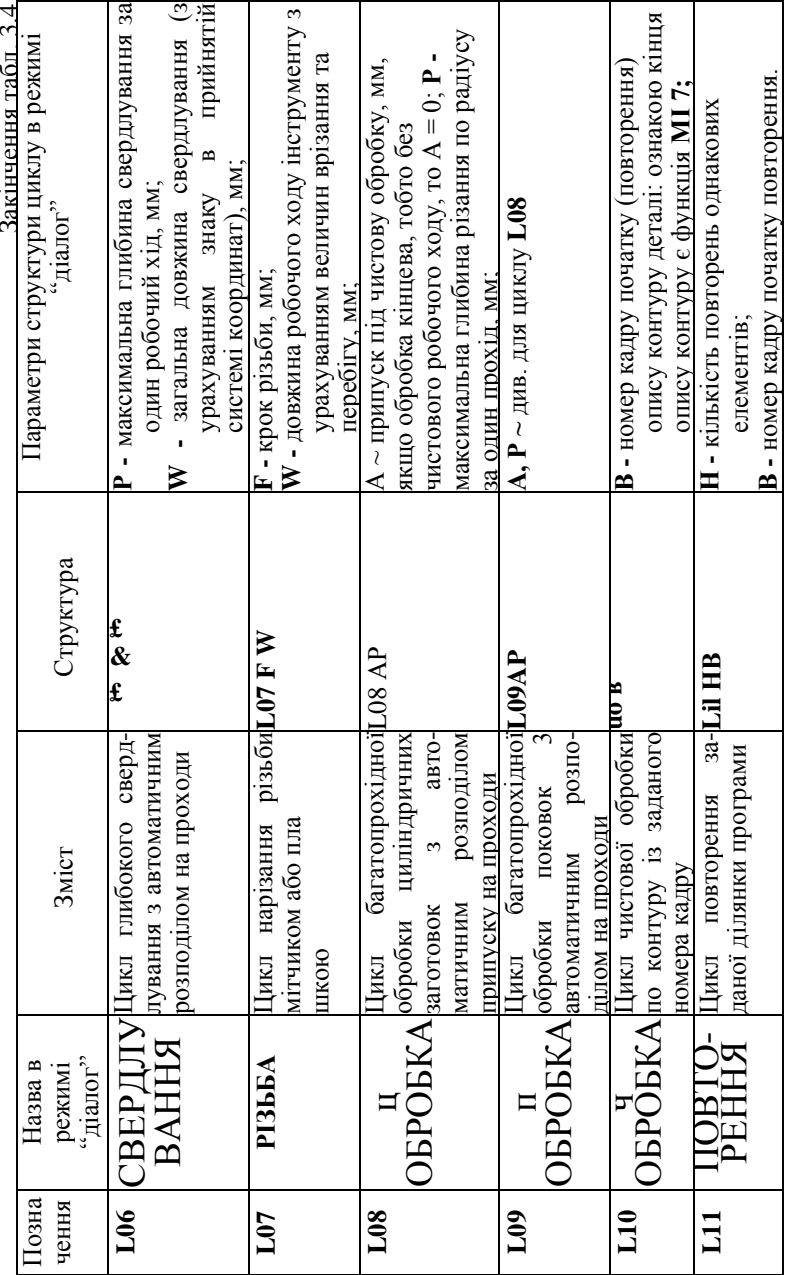

Таблиця 3.5

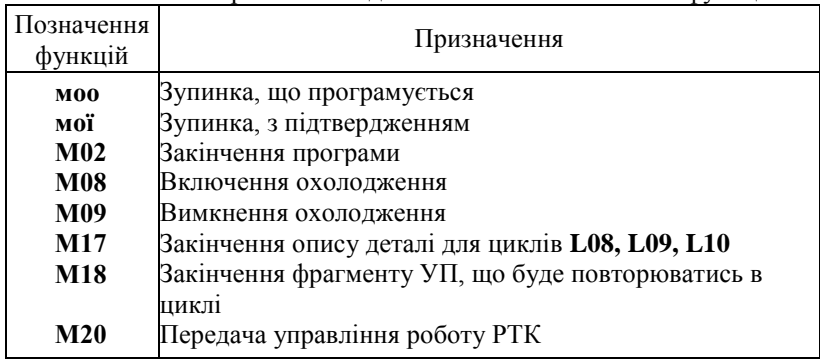

Позначення та призначення допоміжних технологічних функцій

Таблиця 3.6

Позначення та призначення підготовчих функцій

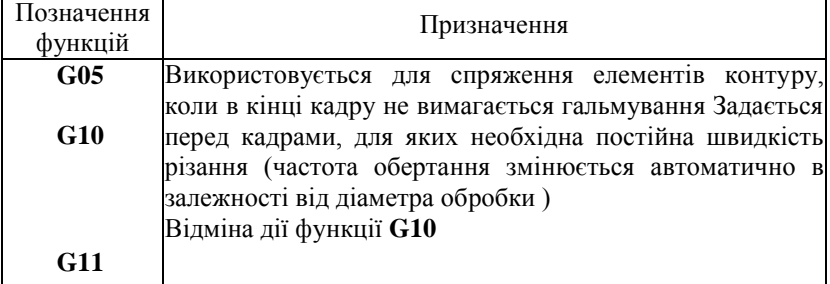

# **3.1** *А.* **Програмування частоти обертання шпинделя, подачі та позиції інструменту**

Частота обертання шпинделя задається за адресою S, після якої записують діапазон **(і, 2, 3),** знак напрямку обертання шпинделя і частоту обертання.

Знак "мінус" означає обертання шпинделя за годинниковою стрілкою. Запис **S3—1500** показує, що шпиндель обертається з частотою 1500 хв-1 за годинниковою стрілкою.

Величину подачі робочого органу задають за адресою **F.**

Наприклад, запис **- F 0,25** показує, що подача складає 0,25 мм/об, запис F1 - подача 1 мм/об.

Поворот різцетримача шестирізцевої автоматичної головки для встановлення інструменту в робочу позицію задають за адресою Т, після якої записують номер позиції.

Наприклад, запис Т6 показує, що на робочу позицію необхідно встановити інструмент, що знаходиться в гнізді поворотного різцетримача, якому присвоєний номер шість.

## **3.1.5. Програмування лінійних переміщень**

В залежності від нанесення розмірів на кресленні деталі і послідовності обробки лінійні переміщення можуть бути задані в абсолютній або відносній системах. Переміщення по осі X в абсолютній системі задається адресою X та координатою кінцевої точки шляху відносно нульової точки (нуля деталі - W ). Координати в абсолютній системі по осі X задаються в діаметрах.

Запис кадру при лінійному переміщенні різця по координаті X в абсолютній системі для проточування зовнішньої кільцевої канавки до 20 мм (рис. 3.1, а) має вигляд:

#### **N005 Х20\*,**

а при проточуванні внутрішньої канавки (рис. 3.1, б) :

#### **N005 Х26\*.**

Без задания робочої подачі лінійне переміщення не реалізується, тому в одному з попередніх кадрів повинна бути задана подача.

У відносній системі переміщення по осі X задається адресою **U** і числовим значенням переміщення, що являє собою різницю координат кінцевої і початкової точок відносно нульової точки (Х2 ~ Xf\ Якщо різець переміщується від оператора до шпинделя верстату, перед числовим значенням переміщення ставлять знак "мінус". Знак "плюс" завжди опускають.

При проточуванні зовнішньої канавки (рис. 3.1, в) переміщення різця дорівнює 18 мм (2 мм + 7 мм)-2 = 18 мм. Запис кадру у відносній системі має вигляд:

#### **N005 U-18\***

Аналогічно для проточування внутрішньої канавки (рис. 3.1, г) запис кадру можна представити наступним чином:

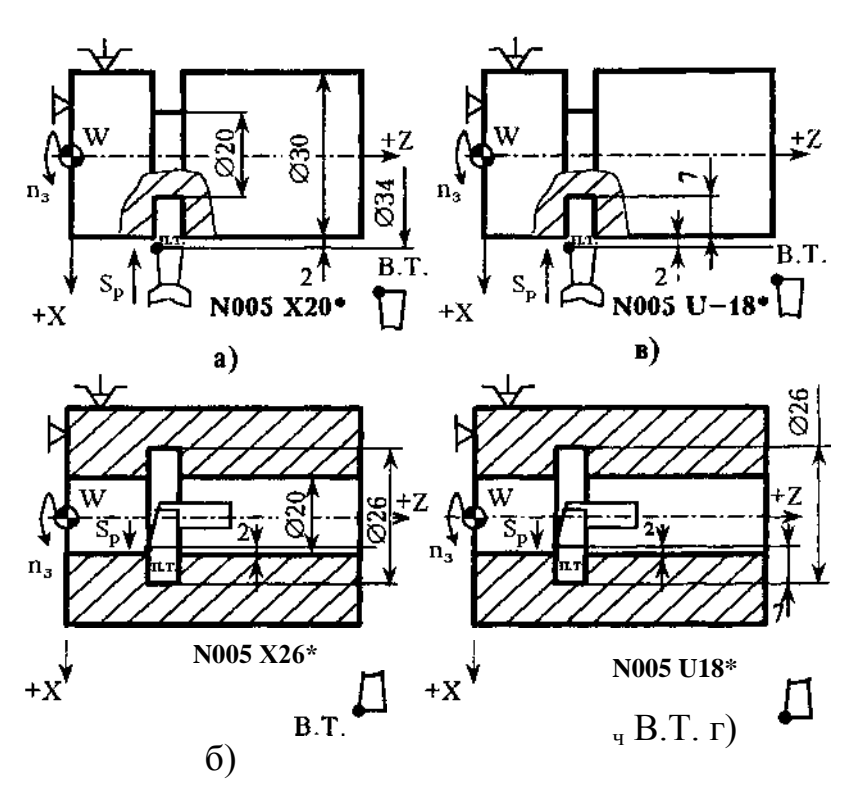

N005 U18\*.

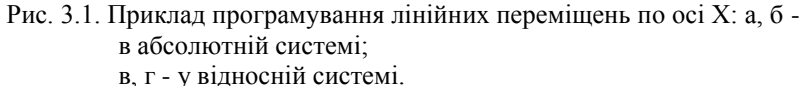

Переміщення по осі Z в абсолютній системі задаються адресою Z і координатою кінцевої токи шляху з її знаком відносно нульової точки. Переміщення по осі Z у відносній системі задається за адресою W. Числове значення переміщення дорівнює приросту координат сусідніх опорних точок  $(Z2 \sim Z_i)$ .

Напрямок руху в обох системах визначається відповідним знаком. В абсолютній системі ставиться знак координати, в яку виконується переміщення. У відносній системі перед числовим значенням переміщення ставиться знак ""мінус", якщо переміщення відбувається в сторону, протилежну позитивному напрямку осі.

Наприклад, переміщення різця до точки з координатами

 $X = 40$  мм,  $Z = 30$  мм (рис.3.2) записується кадром:

- в абсолютній системі **N008 Z30\*;**
- у відносній системі **N008 W - 51<sup>е</sup> .**

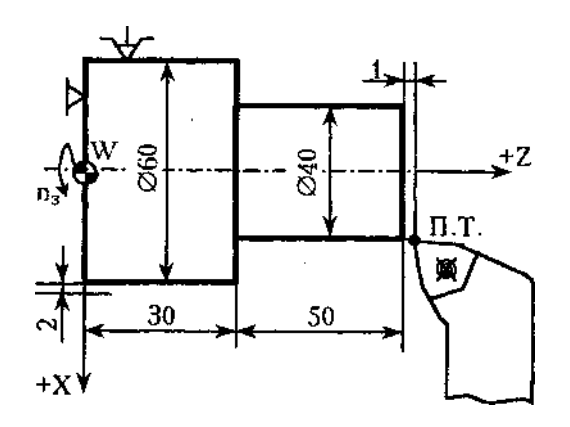

Рис. 3.2. Ескіз валика для ілюстрації програмування лінійних переміщень по осі Z в абсолютній і відносній системах

 $4$ -в т

Управляюча програма з лінійним переміщеннями, що записані в абсолютній системі для заготовки з прокату 058 мм при S = 0,3 мм/об, п  $= 500 \text{ xB}^{-1}$  (рис. 3.3), приведена нижче:

N001 S2 500 F0,3 Ti Другий діапазон, п = 500 хв

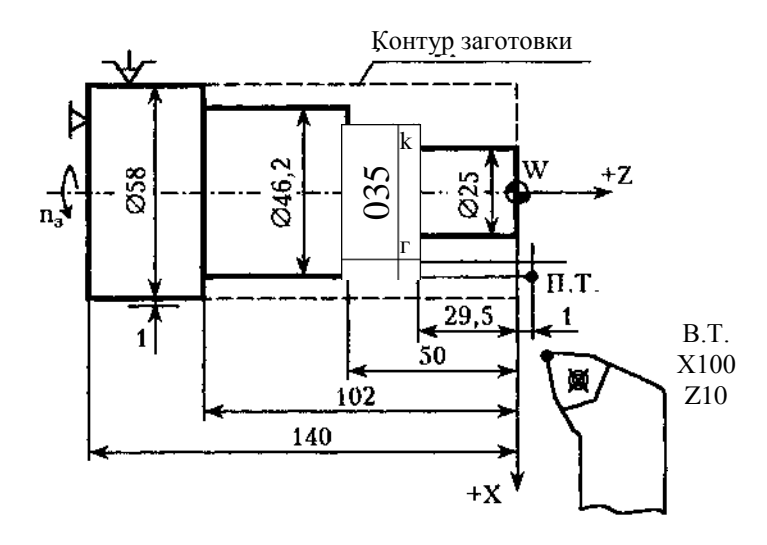

Рис. 3.3. Ескіз валика з нанесенням розмірів для програмування обробки в абсолютній системі

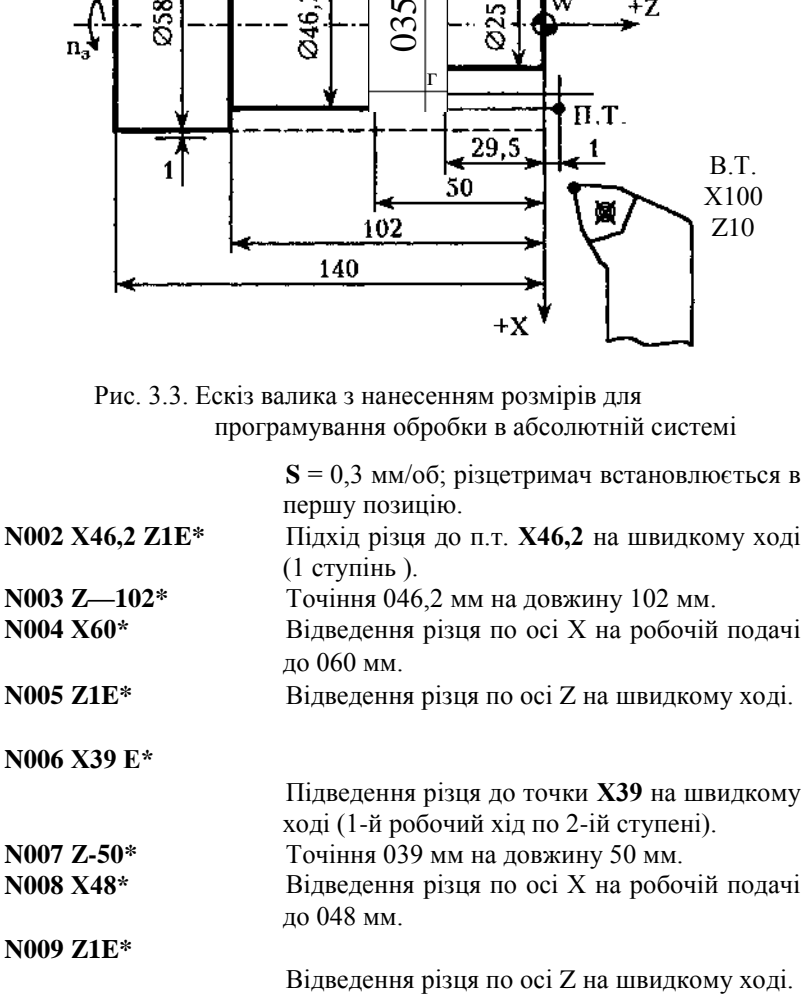

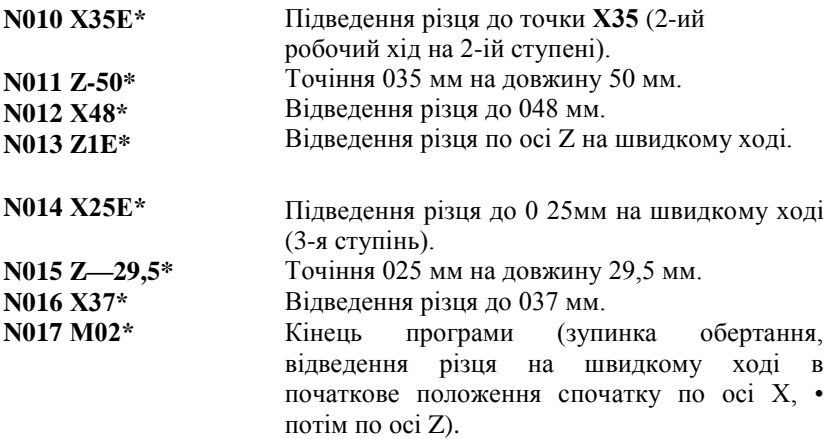

Управляюча програма для обробки заготовки із штамповки при **S =**  0,3 мм/об , **п=** 500 хв-1 (рис. 3.4) у відносній системі має такий вигляд:

Контур заготовки / —<sup>ч</sup>

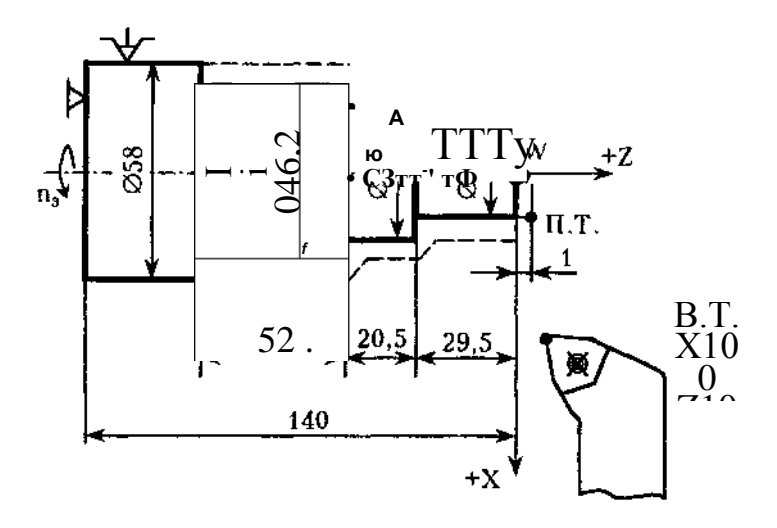

—~~1 Рис. 3.4. Ескіз валика з нанесенням розмірів для програмування обробки в відносній системі

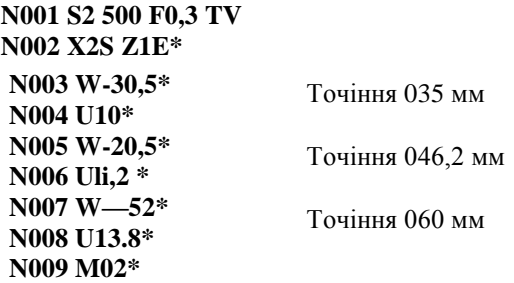

# 3.1.6. Програмування обробки конічних поверхонь і зняття фасок під кутом 45°

При програмуванні обробки конічних поверхонь лінійні переміщення по осях Х і Z задають в одному кадрі. УП для обробки деталі, що має прямий і зворотний конус (див. рис. 2.9), наведена нижче:

N001 S3 600 F0, 25TI\* Третій діапазон, частота обертання

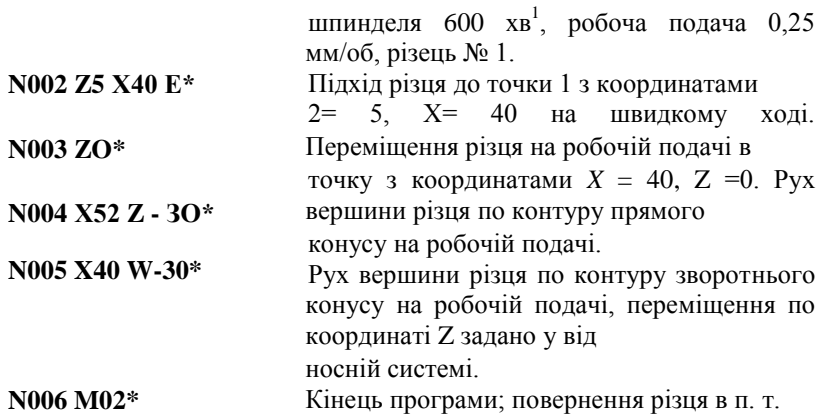

Якщо вершина різця має закруглення, то при переході від циліндричної поверхні до конічної по осях X і Z виконується корекція на координати кінцевої опорної точки.

Операцію зняття фаски під кутом 45° задають кадром, в якому вказують наступні дані:

- координату, по якій виконується обробка деталі (Х або Z);

- числове значення координати кінцевої точки переміщення зі знаком, що вказують напрямок переміщення;
- адреса С;
- число, що визначає величину фаски.

Знак перед числом під адресою С відповідає знаку обробки на координаті X. Напрямок по координаті Z задають тільки зі знаком "мінус". Приклади програмування зняття фасок наведені на рис. 3.5. , 3. 6.

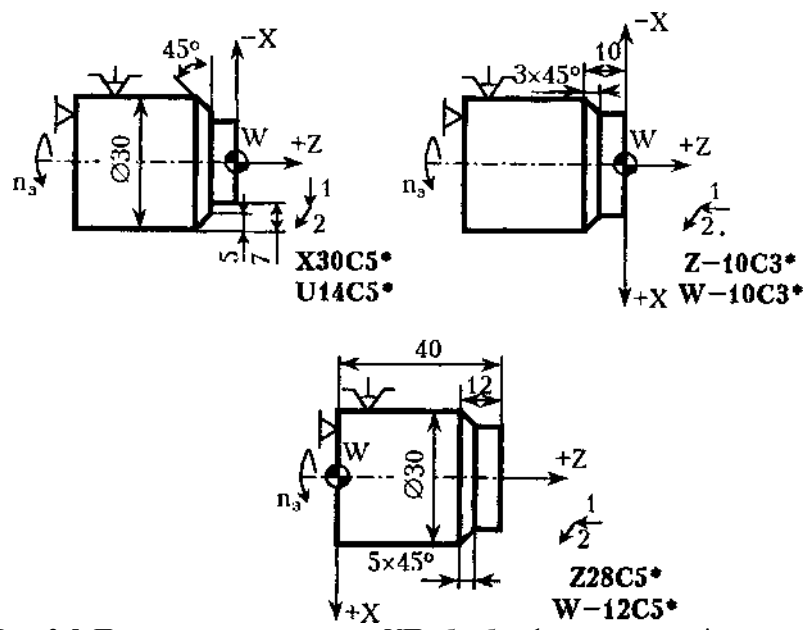

Рис. 3.5. Приклад запису в кадрах УП обробки фасок при зовнішньому точінні:

- 1 рух, що передує обробці фаски;
- 2 напрямок руху по осі X при обробці фаски.

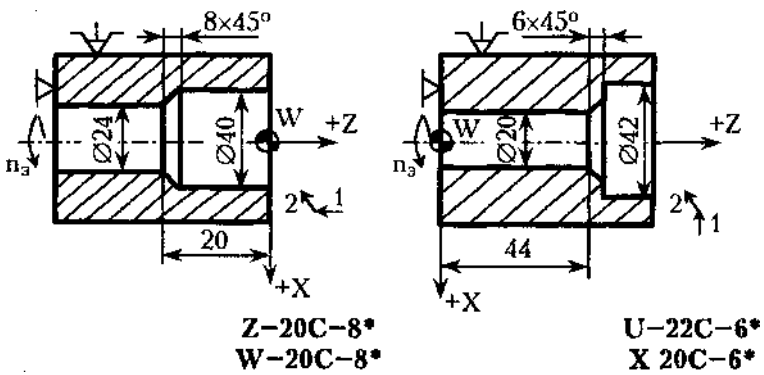

Рис. 3.6. Приклади запису в кадрах УГІ розточування фасок:

1 - напрямок руху, що передує обробці фаски;

2 - напрямок руху по осі X при обробці фаски

#### **3.1.7. Програмування обробки по дузі кола**

Кадр УП, по якому програмують обробку галтелі і скруглення, містить наступні дані:

- позначку координати, по якій проходить обробка деталі перед галтеллю або скругленням (X або Z);
- числове значення координати кінцевої точки переміщення зі знаком, що вказують напрямок переміщення;
- алреса  $O$ :

- числове значення радіусу галтелі або скруглення.

Знак перед числовим значенням під адресою Q повинен співпадати зі знаком обробки по координаті *X.* Напрямок по координаті Z задають тільки зі знаком "мінус".

Приклади запису обробки галтелей і скруглень в кадрах в абсолютній і відносній системах дані на рис. 3.7.

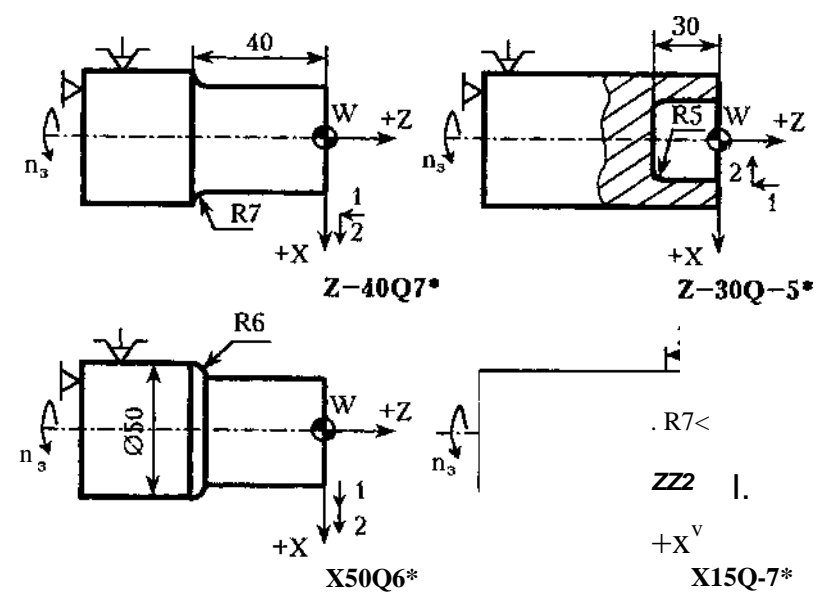

- Рис. 3.7. Приклади запису в кадрах УП обробки галтелей і скруглення:
	- 1 напрямок руху до галтелі або скруглення;
	- 2 напрямок галтелі або скруглення по осі X

Кадр УП, яким програмують обробку дуг, містить:

- позначку координат кінцевої точки дуги (X і **Z);**
- числові значення координат кінцевої точки дуги в абсолютній або у відносній системах;
- адресу **R;**
- числове значення радіусу дуги зі знаком ""плюс" при обробці за годинниковою стрілкою, "мінус" ~ проти годинникової стрілки.

Приклади запису обробки дуг в кадрах наведені на рис. 3.8, 3.9.

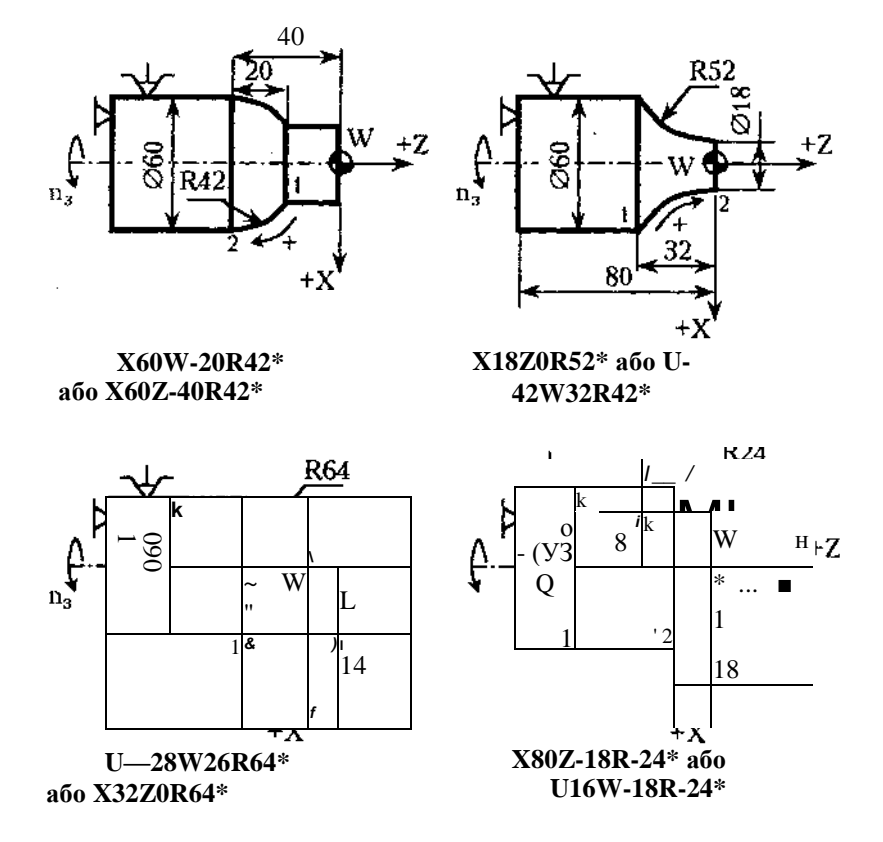

Рис. 3.8. Приклади запису в кадрах УП обробки зовнішніх поверхонь по дузі кола (в межах кута, меншого 90°)

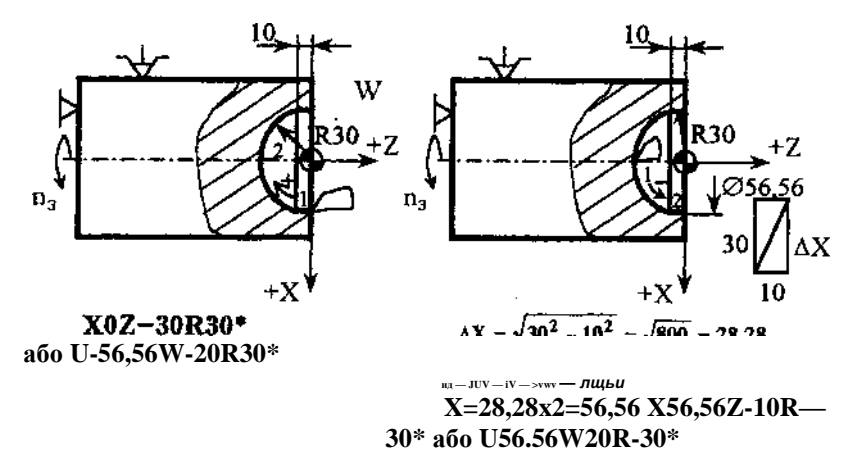

Рис. 3.9. Приклади запису в кадрах УП обробки внутрішніх поверхонь по дузі кола (в межах кута, меншого 90°)

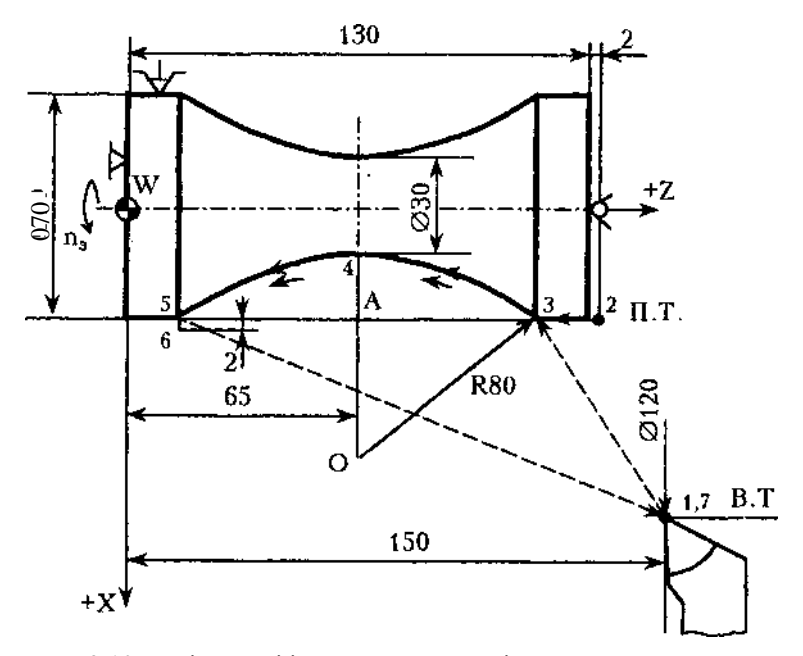

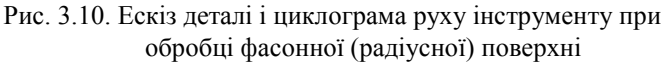

УП чистової обробки фасонної поверхні деталі (рис. 3.10)

контурним різцем наведена в абсолютній системі. Частота обертання шпинделя складає 372 хв<sup>-1</sup>, подача - 0,53 мм/об. Вихідна точка з координатами  $Z - 150$  мм;  $X = 120$  мм. Відрізок ОА=80 - 20 = 60 (мм);

 $A3 = A5 = \pi/80^2 - 60^2 = 52.9$  (мм).

Запис УП має наступний вигляд:

N001 S2 372F0,53 Ti\* Другий діапазон, п = 372 хв<sup>1</sup>

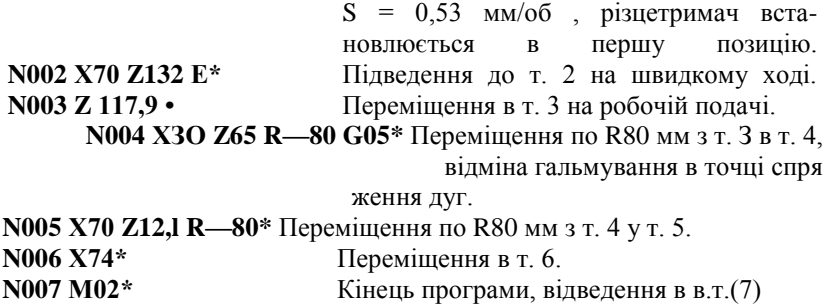

Цю ж УП у відносній системі координат можна записати наступним чином:

**N001 S2 372 F0,53 ТІ\* N002 U—50 W—18Е\* N003 W-14,1\* N004 U-40 W-52,9 R-80 G05\* N005 U40 W-52,9 R-80\* N006 U4\* N007 M02\***

Для укладання УП обробки фасонної поверхні деталі з двома сферичними поверхнями (рис. 3.11, а) при п=600 хв"<sup>1</sup>, S = 0,25 мм/об спочатку слід визначити розмір 8, не заданий кресленням. З трикутника AOj3K (рис. 3.11, *б)* знаходять

**R -** 8 =  $\pi$ /**R**<sup>2</sup> - **IO**<sup>2</sup> = **V**22<sup>2</sup> -10<sup>2</sup> = 19,6 мм;

 $5 = R -19, 6 = 22 -19, 6 = 2, 4$  мм.

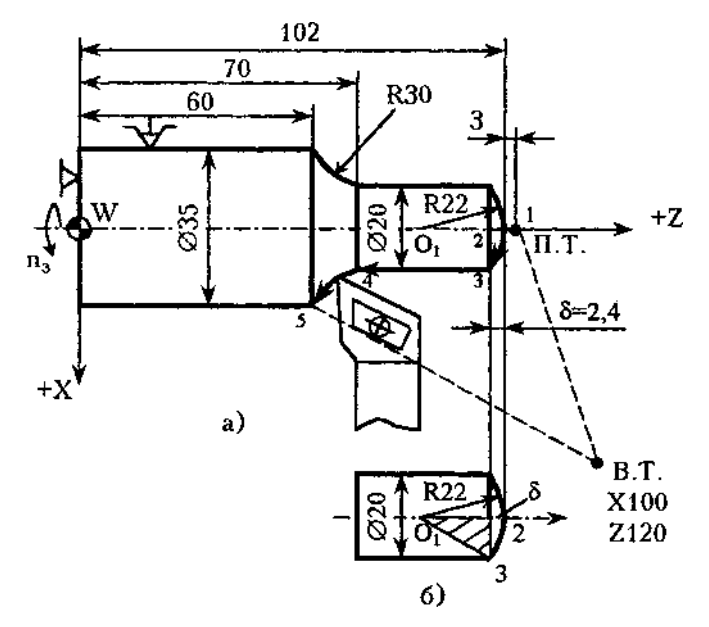

Рис. 3.11. Ескіз деталі і циклограмма руху інструменту при обробці деталі з двома сферичними поверхнями\*, а - схема деталі;

б -- геометрична побудова для визначення розміру 8

Запис УП наведений нижче:

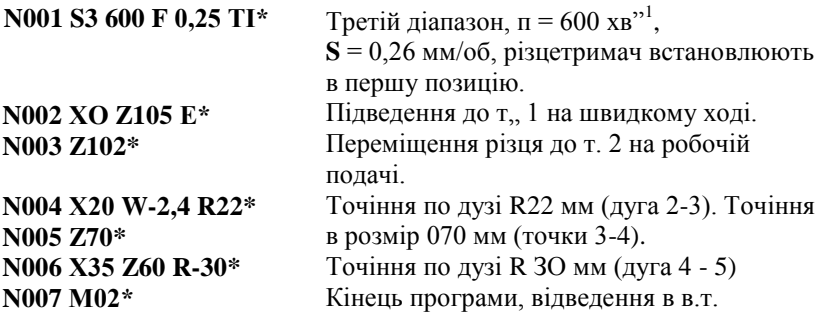

# **3.1.8. Цикл нарізання різьби L01**

Нарізання різцем циліндричних і конічних різьб з автоматичним розподілом на проходи програмують постійним циклом **L01.**

Перед програмуванням нарізання різьби задають початкову точку циклу з наступними координатами:

- **X -** дорівнює зовнішньому діаметру різьби при нарізанні зовнішньої різьби і внутрішньому при нарізанні внутрішньої різьби;
- **Z -** дорівнює значенню координати початку нарізання різьби, збільшеному на величину, рівну або більшу подвійному кроку різьби (для забезпечення розгону при- воду).

Структуру циклу записують наступним чином:

# **L01, F, W, X, А, Р, С,**

де F - крок різьби;

- **W ~** довжина різьби, програмується зі знаком
- **X -** внутрішній діаметр різьби, визначається за довіднико- вими таблицями для різьб;
- **А -** нахил різьби, програмується без знаку , тобто:
	- для конічної поверхні це ~ різниця діаметрів;
	- для циліндричної різьби А = 0;
- **Р ~** максимальна глибина різання за один прохід (на радіус):
	- при багатопрохідному циклі параметр Р приймають меншим глибини різьби ;
	- при однопрохідному циклі Р приймають рівним глибині різьби.

**С ~** збіг різьби:

- **СІ** означає, що збіг дорівнює кроку різьби;
- **С0 -** збіг відсутній.

При багатопрохідному циклі нарізання різьби перед кожним черговим робочим ходом різець автоматично зміщується по координаті Z ліворуч або праворуч для того, щоб відбувалося різання однією кромкою різця. На останньому робочому ході різець працює двома кромками. На останньому витку здійснюється вихід різця (різьба із збігом).

Фрагмент УП з проточуванням канавки (рис. 2.24) наведений нижче:

**N011 S3 600 F0,4 ТЗ\*** Претій діапазон, технологічні параметри n = 600 хв<sup>"1</sup>; S = 0,4 мм/об; різцетримач встановлюється в третю позицію.

Підведення різця до зони різання на швидкому ході. Між торцем деталі і вершиною різця відстань AZ складає 4,5 мм > *2F.* **N012 Х38 Z4,5 Е\***

Різець встановлюють в початкову точку циклу, включають подачу ЗОР. **N013 Х36 МОв\***

# **N014 L01 Fl,5 W-52 Х34,08 АО Р0,4 С0\***

Крок різьби складає 1,5 мм, величина переміщення різця з урахуванням виходу в канавку ~ 52 мм, внутрішній діаметр різьби - 34,08 мм;

**А0 -** нахил відсутній;

**Р ~** глибина різання за перший прохід (на радіус) складає 0,4 мм;

**С0 ~** без збігу,

нарізання конічної різьби з кроком Фрагмент УП для **Р =** 2 мм,  $AZ = 5,8$  мм, наведений нижче:

# **N013 Х19,84 М08\* N014 L01 F2 W-77,8 Х17,8 А6 Р0,45 СІ\***

Тут **А6 -** прирощення діаметрів конічної різьби (26 - 20 = 6 мм); **СІ** - збіг, рівний кроку **Р =** 2 мм.

## **3.1.9. Цикл проточування канавок L02**

УП проточування канавок з автоматичним розподілом на проходи виконують за постійним циклом **L02.**

Структура циклу має вигляд:

# **L02, D, X, А, Р,**

де D - витримка часу (с) в кінці робочого ходу ;

 $X \sim$  внутрішній діаметр канавки, мм $\therefore$ 

А - ширина канавки, мм ;

Р - ширина різальної кромки різця, мм/

Цикл включає:

- перемішення різця на робочій подачі до координати X;
- витримку часу (адреса D);
- повернення різця у початкову точку на швидкому ході;
- зміщення по координаті Z в додатному напрямку на величину Р (процес повторюється стільки разів, скільки потрібно для досягнення ширини канавки А).

Для обробки канавки з перекриттям параметр Р задають меншим ширини різця, а параметр А зменшують на цю різницю (А — Р).

Для однопрохідної канавки параметр Р «= А. Цикл завершується прискореним відведенням-інструменту по осі X в початкову точку. Причому по осі Z різець залишається в точці останнього робочого ходу.

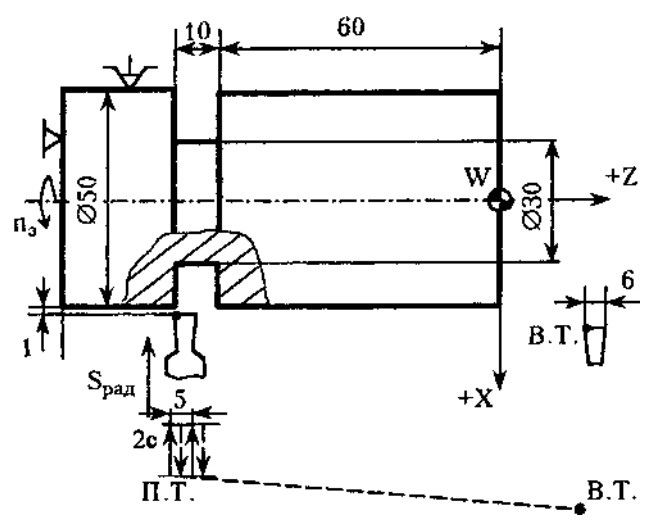

Рис 3.12. Схема для ілюстрації програмування проточування канавки **L02**

Фрагмент УП із проточуванням канавки (рис. 3.12) наведений нижче :

**N009 S2 700 F0,5 T2\*** Другий діапазон, технологічні параметри: **п =**  700 хв"<sup>1</sup>,  $S = 0,5$ мм/об; різцетримач встановлюється в другу позицію.

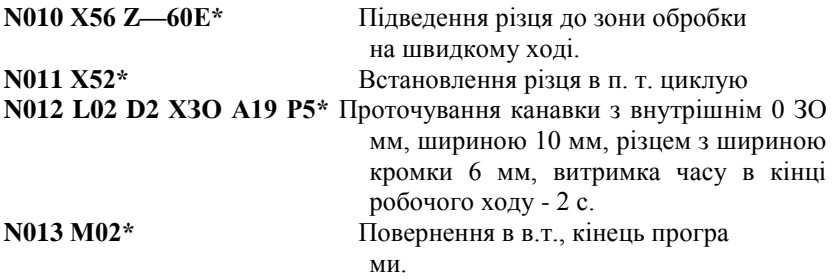

# **3.1.10. Цикли однопрохідного зовнішнього і внутрішнього точіння за схемою "петля" L03, L04**

Однократне зовнішнє або внутрішнє точіння заготовки по координаті Z з автоматичним поверненням в початкову точку програмується постійними циклами **L03** і **L04.** Структура цих циклів має наступний вигляд:

# **L03 (L04), W,**

де W - довжина петлі.

Цикли включають:

- $\sim$  переміщення на робочій подачі на величину W з урахуванням знаку;
- швидке відведення (відскок) наї мм по осі X;
- повернення на швидкому ході в п. т.

Запис УП для зовнішнього точіння (рис. 3.13) із застосуванням циклу L03 (зовнішньої "петлі") має наступний вигляд:

**N001 S3 1100 F0,3 ТІ\*** Третій діапазон, технологічні параметри: **п =**   $1100 XB^{-1}$ , **S** = 3 MM/00. Підхід доп. т. циклу 1.

**N002 Х40 Z3 E\* N003 L03 W-53\***

Переміщення з т. 1 в т. 2 на робочій подачі, відскок на 1 мм, відведення на швидкому ході в т. 1.

**N004 M02\***

Зупинка шпинделя, кінець програми, повернення в п. т.

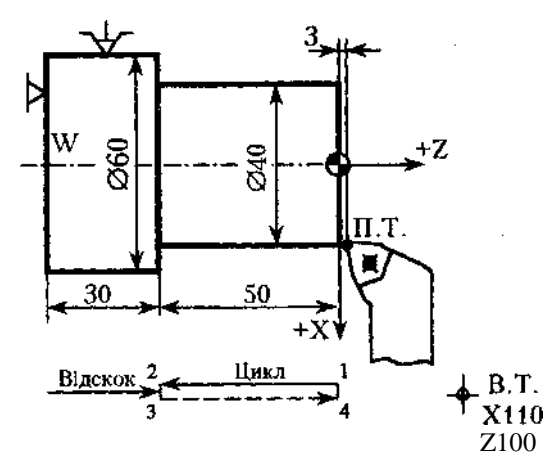

Рис. 3.13. Схема деталі для ілюстрації програмування зовнішнього точіння деталі (цикл **L03)**

Запис УП для розточування (рис. 3.14) із застосуванням циклу L04 (внутрішньої ""петлі") має наступний вигляд:

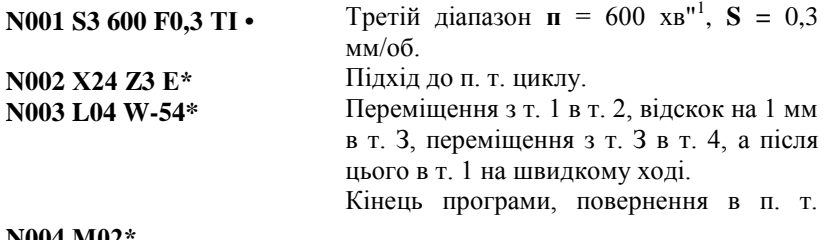

**N004 М02\***

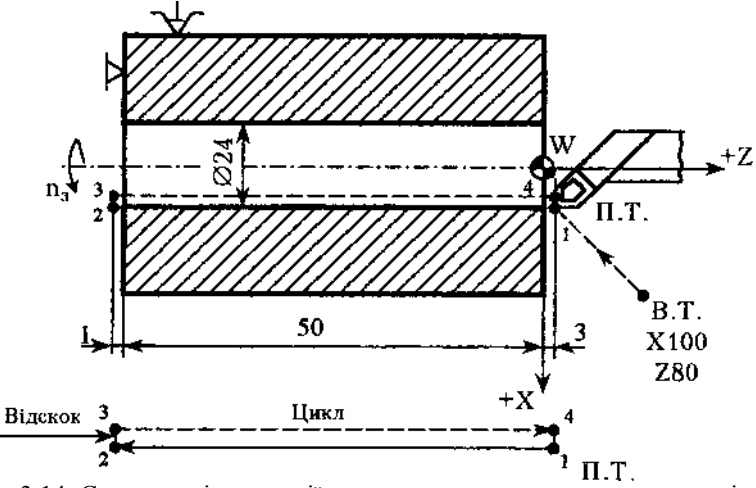

Рис. 3.14. Схема для ілюстрації програмування розточування деталі (цикл **L04)**

# **3.1.11. Цикл однократної торцевої обробки за схемою "петля" L05**

Однократне підрізання торців з автоматичним поверненням в початкову точку програмується постійним циклом L05.

Структура постійного циклу має вигляд:

# **L05, X,**

де X - кінцевий діаметр торця, що підрізається.

Цикл **L05** містить:

- переміщення на робочій подачі по осі X до заданого діаметру;
- відскок на 1 мм по координаті Z в додатну сторону;

~ повернення на швидкому ході в п. т. ("торцева петля").

В процесі обробки по мірі зміни діаметру відбувається автоматичне безступінчасте регулювання частоти обертання шпинделя з метою підтримання постійності заданої швидкості різання, якщо до циклу **L05** була задана функція **G10.**

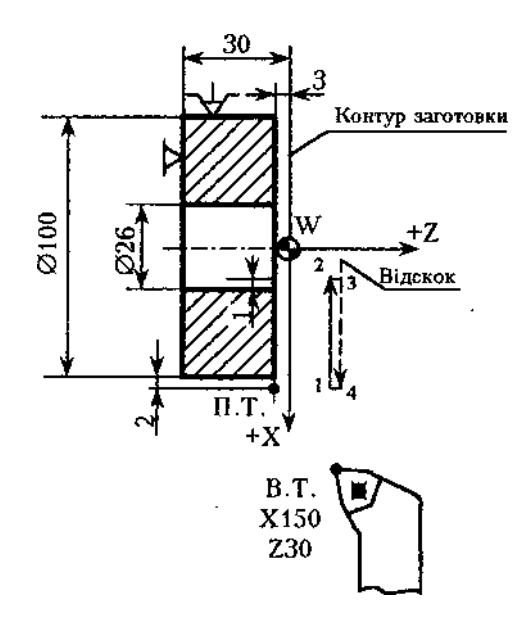

Рис. 3.15. Схема деталі для ілюстрації програмування торцевої обробки деталі (цикл L0S)

Запис УП обробки торцевої поверхні деталі (рис. 3.15) наведена нижче.

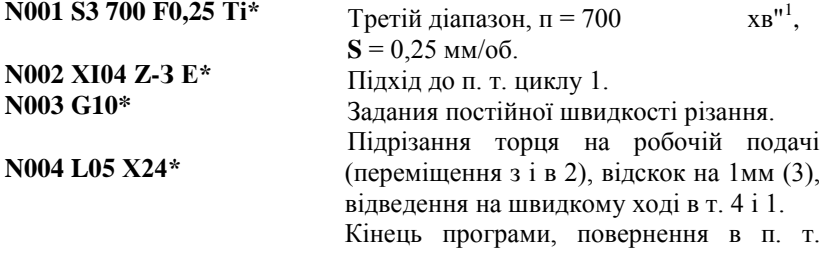

N005 M02\*

## **3.1 .12. Цикл глибокого свердлування L06**

Глибоке свердлування отвору виконують з періодичним виведенням свердла для його охолоджування і зняття напружень поздовжнього згину.

Програмування такої обробки виконується із застосуванням постійного циклу глибокого свердлування з автоматичним розподілом на проходи ~ **L06.**

Структура циклу глибокого свердлування має наступний вигляд:

**L06, Р, W,** де W - довжина отвору, програмується із знаком

Р - максимальна глибина різання за один прохід (на радіус) :

- при багатопрохідному циклі параметр Р приймають меншим глибини різьби ;
- при однопрохідному циклі Р приймають рівним глибині різьби.

Цикл включає:

- переміщення на робочій подачі на величину Р, повернення на швидкому ході в п.т.;
- ~ переміщення на швидкому ході в точку, що відстає від точки попереднього свердлування на 3 мм;
- переміщення на робочій подачі на величину (Р+3) мм і т. д. до досягнення необхідної глибини свердлування W (рис. 3.16).

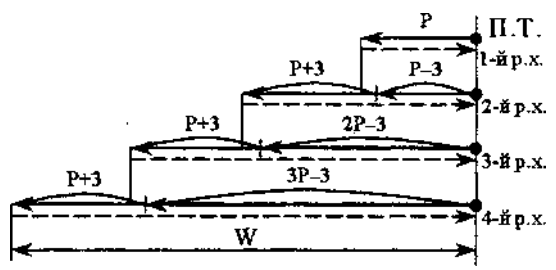

Рис. 3.16. Схема автоматичного циклу глибокого свердлування **L06** Фрагмент УП для глибокого свердлування наведений нижче:

**N007 S2 400 F0.3S T2\* Лругий діапазон, n =** 1 ,  $S = 0.35$  мм/об. **N008 XO Z6 E\*** Підхід на швидкому ході до п.т. цик лу. **N009 L06 Р45 W-180\*** Свердлування на глибину 45 мм за один прохід (загальний шлях проходу свердла 180 мм).

# **3.1.13. Цикл нарізання різьби мітчиком або плашкою L07**

Для програмування нарізання внутрішньої різьби мітчиком та зовнішньої різьби плашкою застосовують постійний цикл **L07.**

Структура циклу має наступний вигляд:

**L07, F, W,**

де F - крок різьби;

W - загальний шлях проходу інструменту (з урахуванням повітряного "зазору"' - врізання і перебігу інструмен- ту).

Цикл включає наступні дії:

- переміщення різального інструменту на величину W при подачі, що дорівнює кроку **F;**
- реверс обертання шпинделя;
- повернення в п. т.

Фрагмент УП нарізання різьби мітчиком наведений нижче:

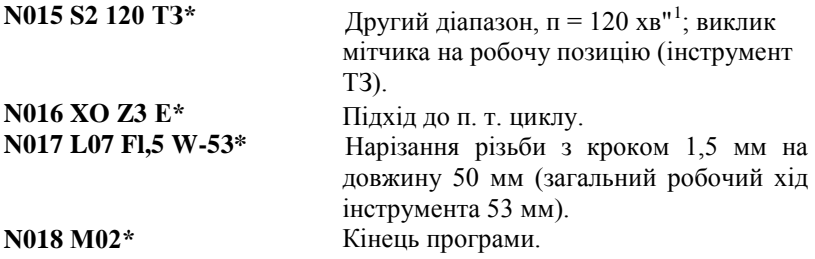

# **3.1** *Л***4. Цикли багатопрохідної обробки L08, L09**

Багатопрохідна обробка циліндричних заготовок або заготовок з контуром, близьким до кінцевого, наприклад, поковок, з автоматичним розподілом на проходи програмується відповідно циклами **L08** і **L09.**

Структура постійних циклів L08 і L09 має наступний вигляд:

# **L08 (L09), А, Р,**

де А - припуск під чистову обробку в мм (якщо чистовий робочий хід не задається, то  $A = 0$ );

**Р -** максимальна глибина різання, мм, за один робочий хід" (на сторону).

Цикли L08 і L09 застосовують при обробці деталей з діаметром, що збільшується при зовнішній обробці, або, що зменшується, при внутрішній обробці. Після програмування кадру, що містить ці цикли, необхідно запрограмувати опис кінцевого контуру деталі, що може складатися з одного або декількох кадрів, але не більш п"ятнадцяти. Кадри з фасками і галтелями вважаються за два.

Деталь описують в сторону шпинделя. Ознакою закінчення опису деталі є функція МІ 7. Припуск під чистову обробку по осі Z визначається шляхом ділення заданого припуску по діаметру на чотири. Початковою точкою циклу L08 є правий торець заготовки.

УП для обробки східчастого циліндричного валика за циклом L08 (рис. 3.17.) наведена нижче:

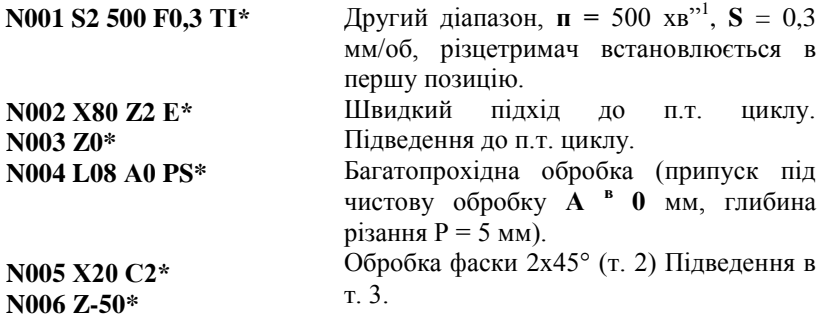

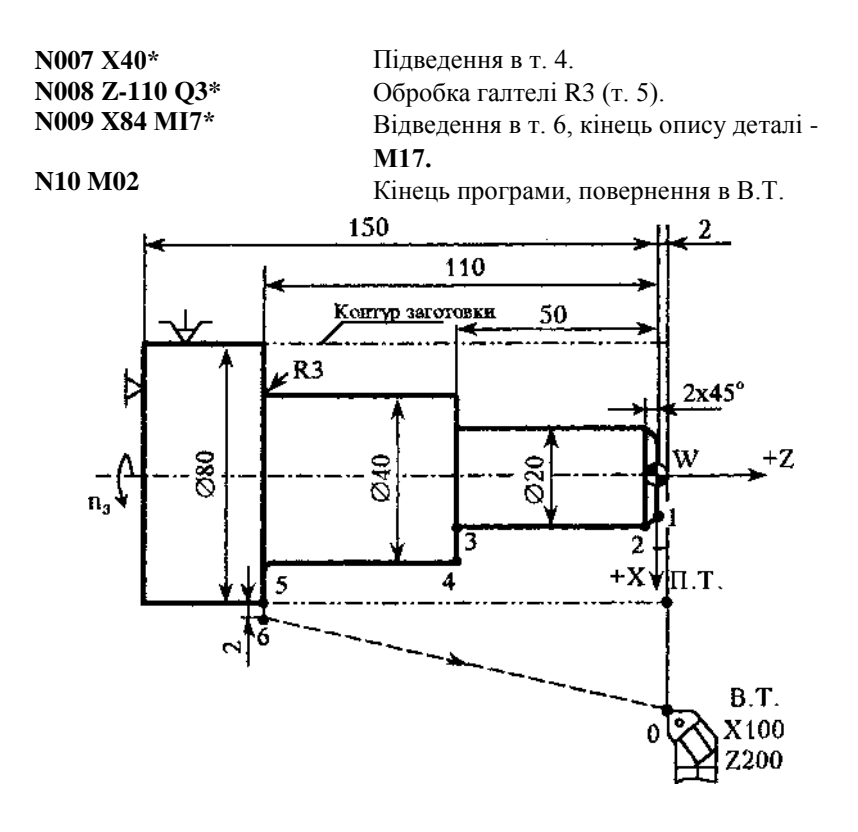

Рис. 3.17. Схема, що ілюструє чорнове і чистове точіння за циклами **L08, L10**

Для визначення координат початкової точки циклу L09 необхідно спочатку обчислити величини максимальних припусків по довжині, на сторону і на діаметру. Якщо чотирикратний припуск по довжині більше припуску по діаметру, то координату Хд.т і знаходять як суму діаметру правого торця і чотирикратного припуску по довжині, а координату  $\text{Zn.T.} \sim \text{^{8K}Cy^{M}y}$  координат Z торця і припуску по довжині на сторону.

Коли чотирикратний припуск по довжині на сторону менший, ніж припуск по діаметру, то координатою Хд.т. є сума діаметру правого торця і припуску на діаметру, а координатою Z<sub>n</sub>.T. - сума координати Z торця і припуску по діаметру, поділеному на чотири. Наприклад, для заготовки (рис. 3.18) чотирикратний припуск

по довжині на сторону дорівнює 20 мм, тобто більше припуска на діаметр. Отже, координата Хп.т. буде дорівнювати 80 мм (60 + 20 = 80 мм), а координата  $2\pi$ . т.  $\sim$  5 мм.

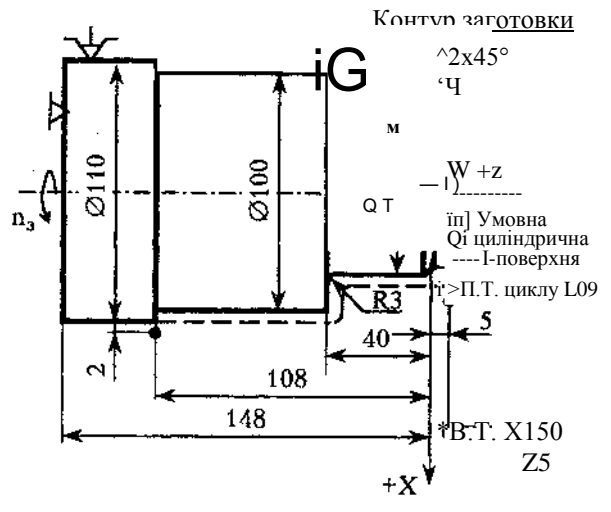

Рис. 3.18. Схема до програмування зовнішнього точіння канавки (цикл  $L<sub>09</sub>$ 

Якщо кінцевий контур деталі починається з фаски, галтелі або конуса. необхідно програмувати перед циклом L09 умовний циліндричний східець на довжині припуску за координатам Хі Z (рис.  $3.18$ ).

УП для обробки циліндричного східця із застосуванням циклу L09 ( рис. 3.18) має вигляд:

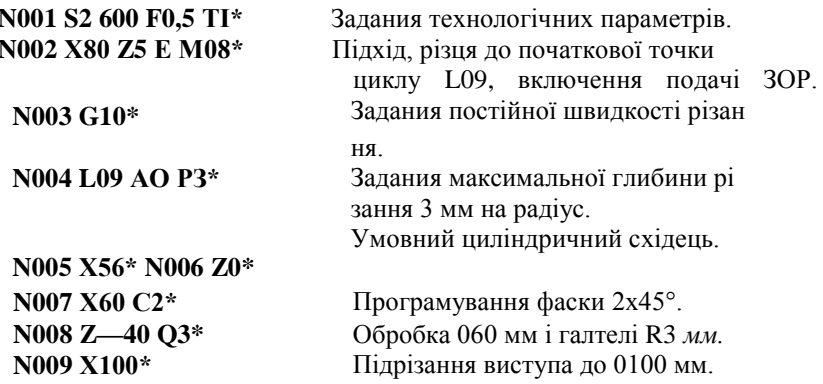

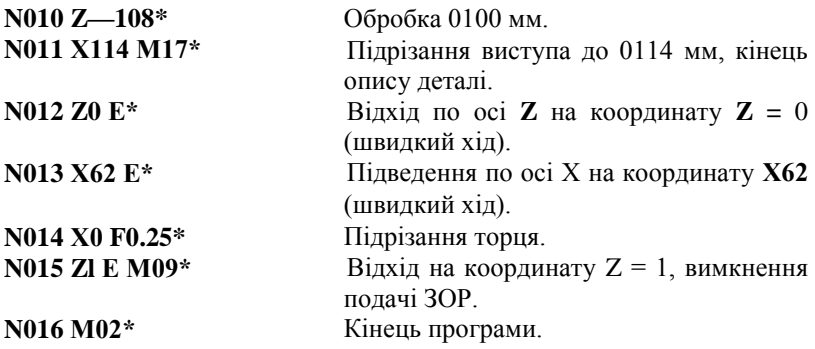

# **З Л. 15. Цикл чистової обробки по контуру із заданого номера кадру L10**

В тих випадках, коли при обробці з одного установу виконується чорнове і чистове точіння (в одній УП), для спрощення програмування і зменшення обсягу УП застосовують постійний цикл чистової обробки по контуру із заданого кадру **L10.** В цьому випадку чистова обробка виконується по програмі для чорнової обробки.

Структура циклу має вигляд :

## **L10, В,**

де  $B \sim$  номер кадру початку повторення опису контура деталі.

В першу чергу необхідно запрограмувати п.т. циклу, координати якої повинні співпадати з координатами початку кінцевого контура.

Признаком закінчення опису контура деталі для циклу **L10** є функція **МІ7.**

Запис УП для обробки деталі (рис. 3.17) з чорновим і чис- товим точінням (цикли L08 та L10> наведена нижче:

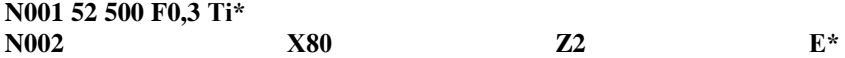

**N012 Х16 Е\* N013 L10** 

**В5\*** Задания чистової обробки з кадру **N005.**

**N014 M02\***

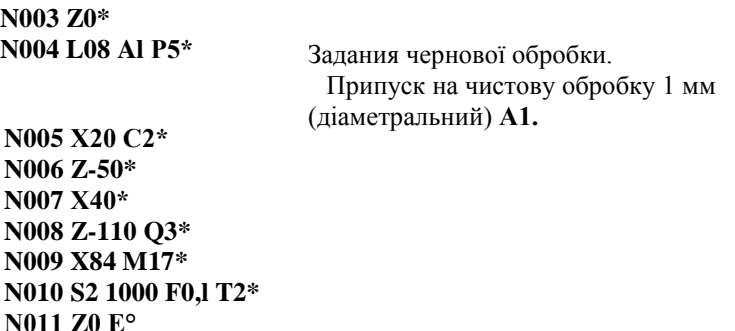

# **3.1.16. Цикл повторення частини програми Lil**

Якщо однакові елементи розміщені на деталі через рівномірні проміжки (мають постійний крок), то їх програмування значно спрощується при застосуванні постійного циклу **L11.**

Структура циклу має наступний вигляд:

## **L11.H, В,**

де Н - кількість повторень однакових елементів.

Ознакою кінця частини програми, що буде повторюватися в циклі **L11,** є функція **М18.**

Фрагмент УП з застосуванням циклів **L11** наведений нижче:

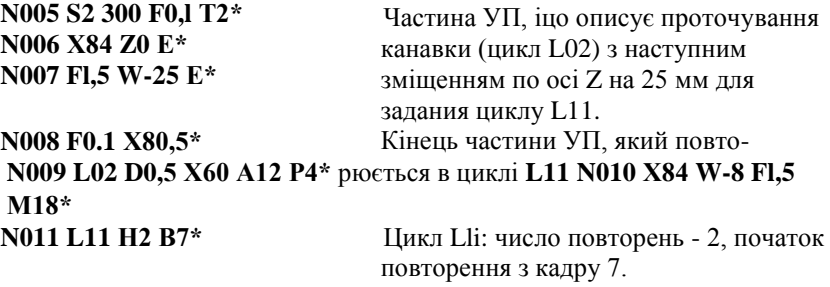

Частина УП, що описує точіння скосу та враховує зміщення по осі Z на 25 мм для наступного задания циклу **L11.** Кінець частини УП, що буде повторюватись в циклі **L11. N012 W—4\* N013 F0,5 U-16 W4\* N014 X84 E\* N015 Fl,5 W25 M18\***

**N016 Lil H3 B12\***

Цикл **L11:** число повторень - З, початок повторення з кадру 12.

#### **3.2. Обладнання та інструменти**

1. Токарно-гвинторізний верстат мод 16К20ФЗРМ132 з ОС ЧПУ  $2P22$ 

2. Установчо-затискні пристосування для базування та затиску оброблюваних заготовок.

3. Комплект різальних інструментів для обробки поверхонь обертання.

#### **3.3. Порядок виконання роботи**

1. Ознайомитись з призначенням та технологічними можливостями токарно-гвинторізного верстата мод. 16К20ФЗРМ132 з ОС ЧПУ 2Р22.

2. Вивчити принципи кодування УП на верстаті мод. 16К20ФЗРМ132 з ОС ЧПУ 2Р22.

3. Ознайомитись з прикладом розробки УП на верстаті мод. 16К20ФЗРМ132 з ОС ЧПУ 2Р22.

4. Ознайомитись з кресленням та технічними умовами на встановлення деталі згідно варіанта індивідуальних завдань (див. табл.  $2.6.$ ).

5. Скласти план обробки деталі із визначенням зон та порядку зняття припусків.

6. Вибрати різальні інструменти.

7. Розрахувати режими різання.

8. Визначити інші технологічні дані для розробки УП.

9. Скласти УП.

10. Проаналізувати отримані результати.

11. Скласти звіт по роботі.

# **3.4. Варіанти індивідуальних завдань**

Креслення деталей при виконання даної лабораторної роботи відповідають варіантам індивідуальних завдань при виконанні лабораторної роботи № 2 (див. табл. 2.6).

# **3.5. Зміст звіту**

1. Назва та мета роботи.

2. Призначення та технічні характеристики верстата мод. 16К20ФЗРМ132.

3. Призначення та технічні характеристики ОС ЧПУ 2Р22.

4. Креслення оброблюваної деталі згідно варіанту індивідуальних завдань (за табл. 2.6).

5. План обробки деталі з позначенням:

- прийнятої системи координат;

- контурів заготовки;

~ чорнового та чистового контурів деталі;

цифрового позначення  $((T),({^{\wedge}}),...)$  зон зняття припусків та їх послідовність при формоутворенні чорнового та чистового контурів деталі.

6. Вибір різальних інструментів.

7. Розрахунок режимів різання при формоутворенні елементарних торцевих, зовнішніх та внутрішніх поверхонь.

8. Технологічні дані для розробки УП (у вигляді таблиці Д-3.1).

9. Циклограма (траєкторія) переміщення кожного із різальних інструментів з урахуванням прийнятих глибин різання за кожним технологічним переходом, а також вихідних та початкових точок (по аналогії з рис. Д.3.2.-Д.3.4., Д.2.4., Д.2.5.).

10. Визначення координат опорних точок траєкторії переміщення кожного із різальних інструментів згідно п. 8 даного розділу та їх представлення у вигляді табл. Д.3.2.

11. Текс УП з обов"язковим поясненням (коментарями) змісту кожного кадру.

12. Аналіз отриманих результатів та короткі висновки щодо виконання роботи.

# **3.6. Контрольні запитання**

1. Технологічні можливості та призначення токарногвинторізного верстата мод. 16К20ФЗРМ132.

2. Технічна характеристика ОС ЧПУ 2Р22.

3. Принципи кодування УП.

4. Програмування частоти обертання шпинделя, подачі та позиції інструменту.

5. Загальна характеристика постійних циклів.

6. Програмування лінійних переміщень револьверного супорту.

7. Обробка конічних поверхонь і зняття фасок під кутом 45°.

8. Обробка зовнішніх поверхонь по дузі кола.

9. Обробка внутрішніх поверхонь по дузі кола.

10. Цикл різьбонарізання.

11. Проточування канавок.

12. Цикл однократного внутрішнього точіння за схемою "петля".

13.Однократне зовнішнє точіння за схемою "петля".

14. Цикл однократної торцевої обробки за схемою "петля".

15. Автоматичний цикл глибокого свердлування.

16. Багатопрохідна обробка циліндричних заготовок з автоматичиним розподілом на проходи.

17. Цикл багатопрохідної обробки поковок з автоматичним розподілом на проходи.

18. Чистова обробка по контуру із заданиям номеру кадру.